# Hálózati architektúrák és Protokollok  $PTI - 3$

**Kocsis Gergely** 2019.02.25.

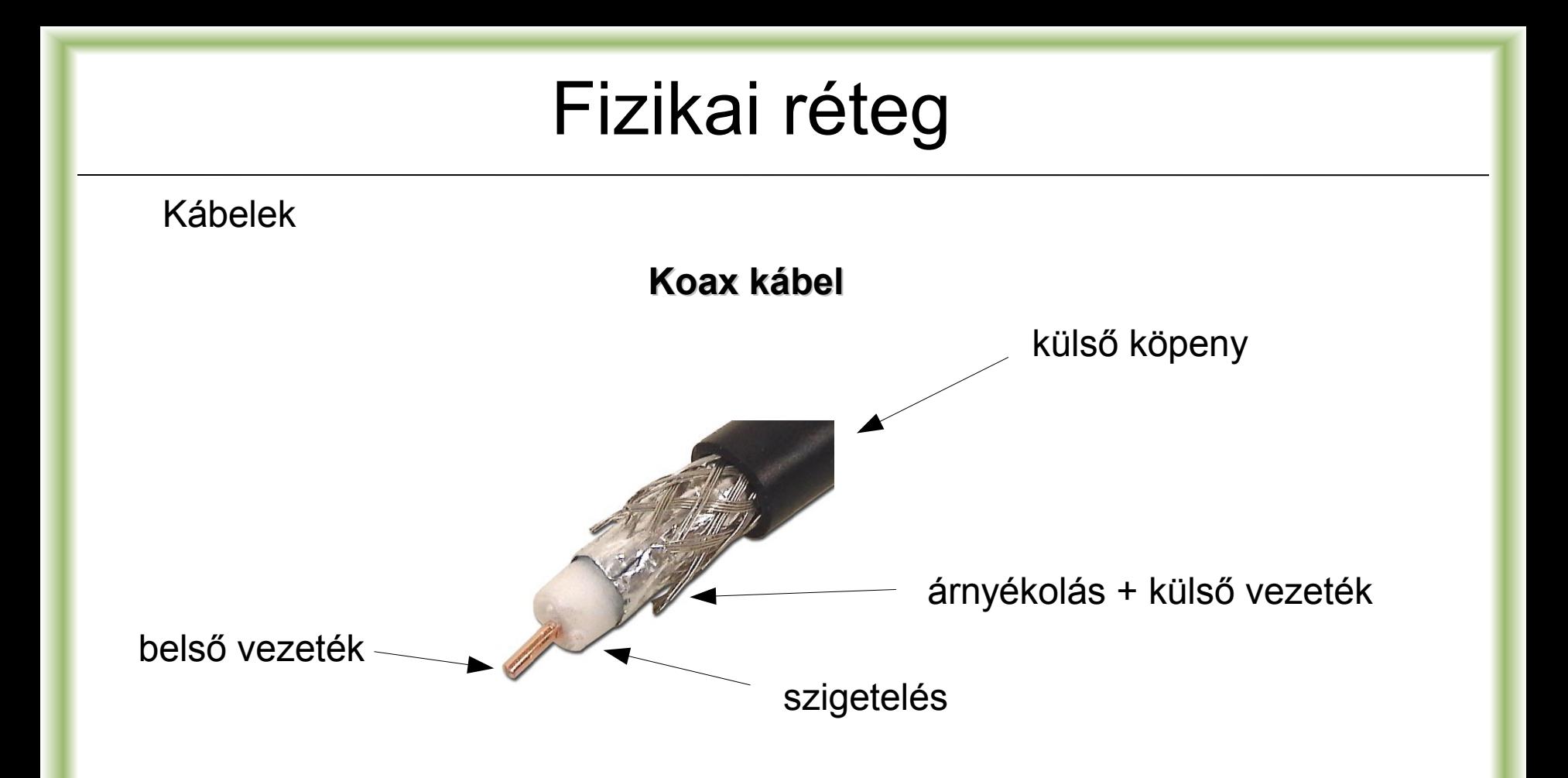

 $\left| \cdot \right|$ 

- mára kevéssé jellemző
- jellemző topológia: sín

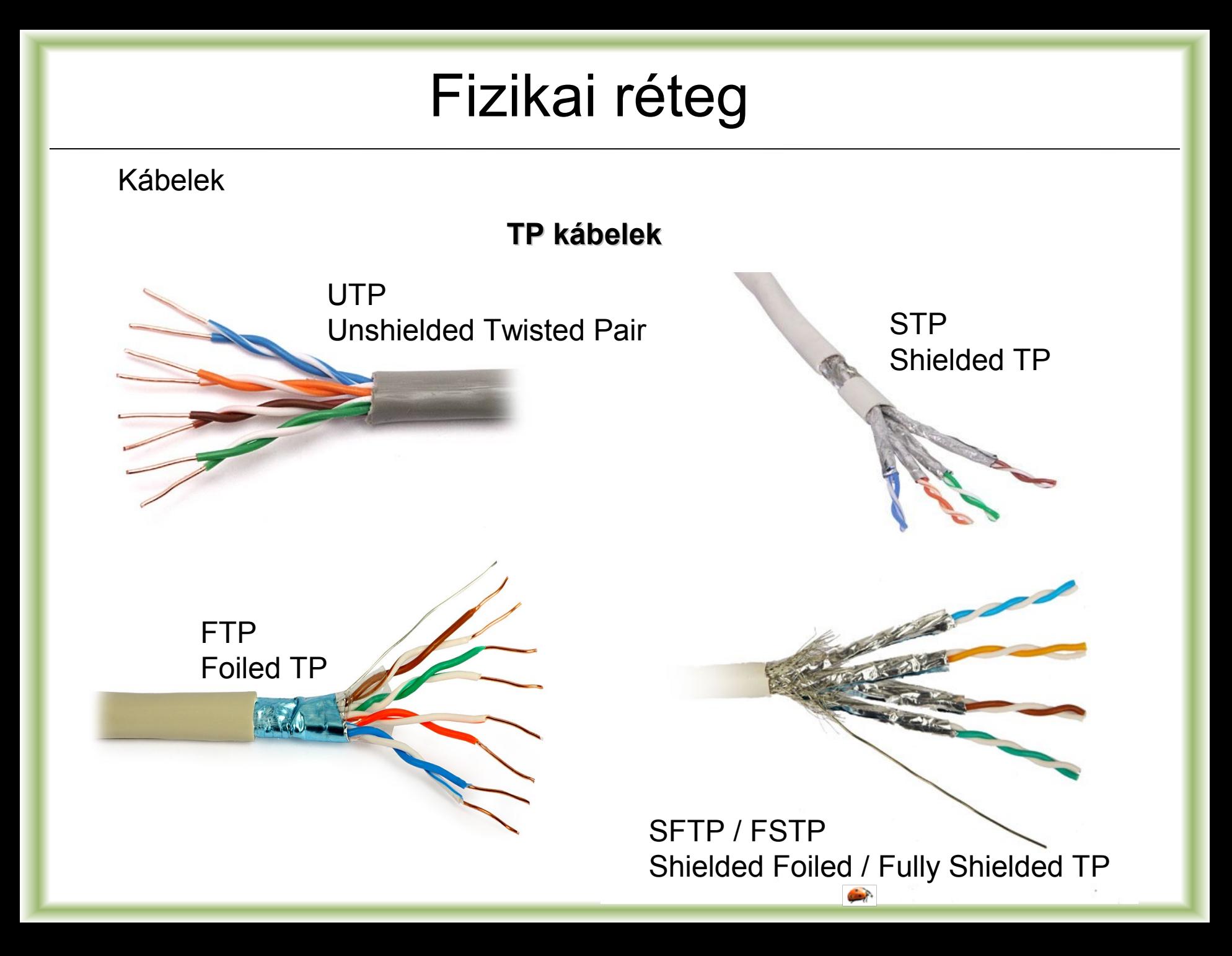

### Fizikai réteg

Kábelek

#### **TP kábelek RJ45 csatlakozó**

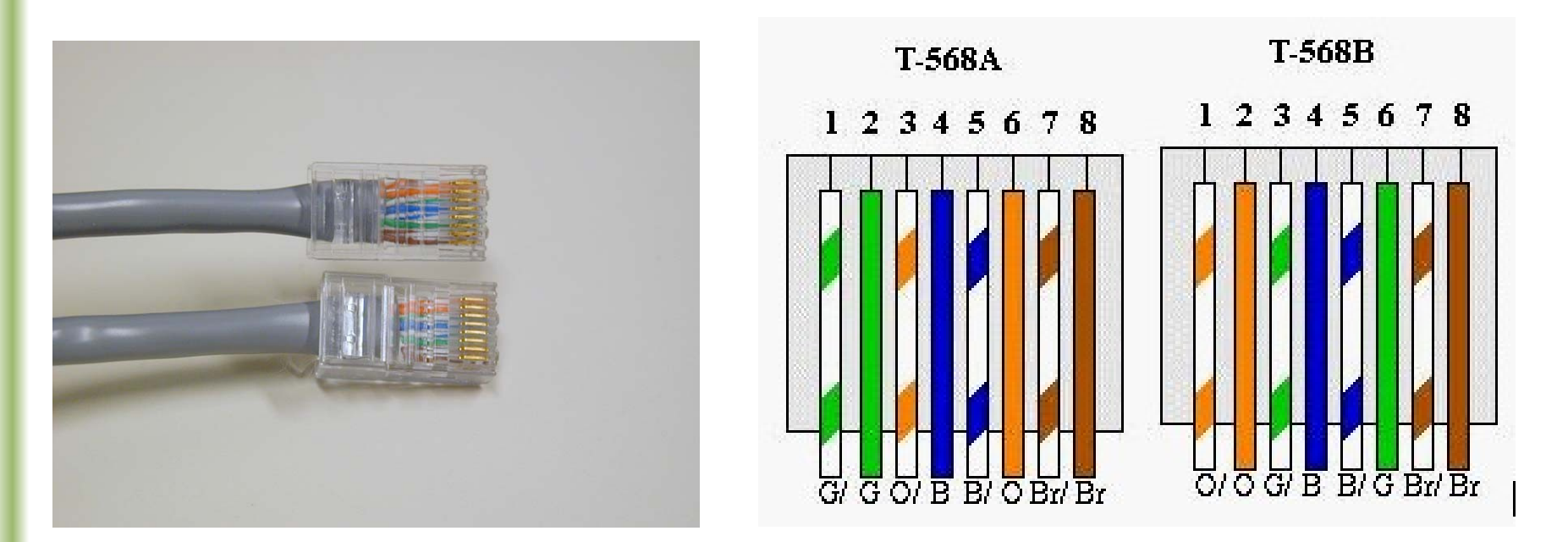

Egyenes kötés:  $A \rightarrow A$ Keresztkötés: A → B

# Fizikai réteg

#### Kábelek

#### **Száloptika**

24db optikai szál

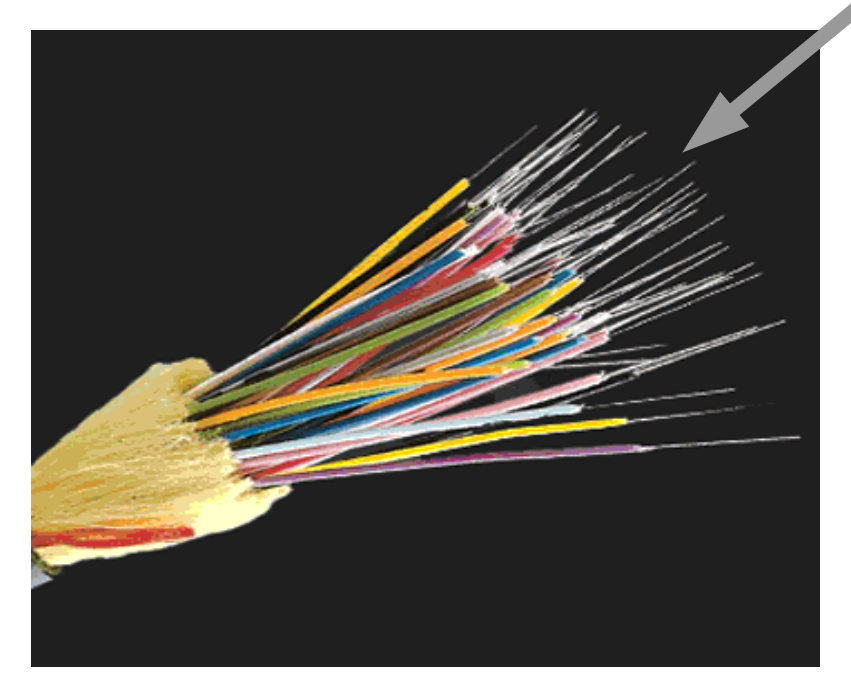

#### **Fizikai jellemzők:**

- 2-125 µm magátmérő
- Üveg vagy műanyag fényvezető
- Védőbevonat: műanyag, eltérő optikai tulajdonságokkal
- Külső PVC védőburkolat a kopás, szennye ződés és mechanikai hatások ellen

#### **Fajtái:**

- Többmódusú
- Egymódusú
- Lépcsős

## Adatkapcsolati réteg

#### 10BASE-2 (Thin) Ethernet

Fizikai topológia: busz Logikai topológia: busz Közeghozzáférés: CSMA/CD

Tulajdonságok:

- · Osztott átviteli közeg
- · Koaxiális kábelezés
- · Ütközés a közös átviteli csatornán
- · Alacsony hibatűrés

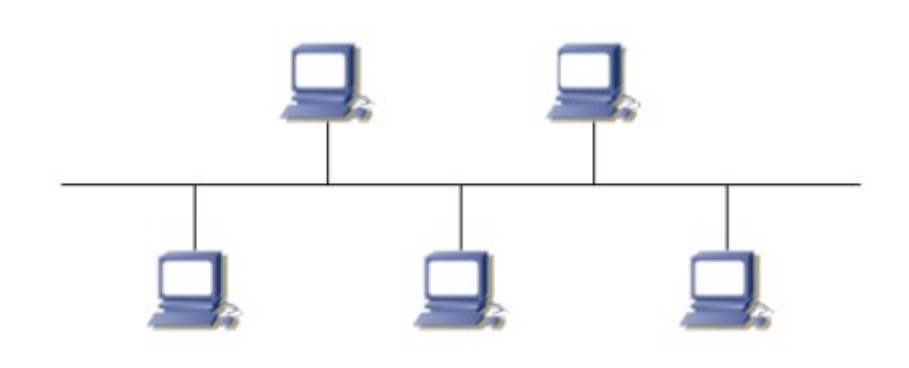

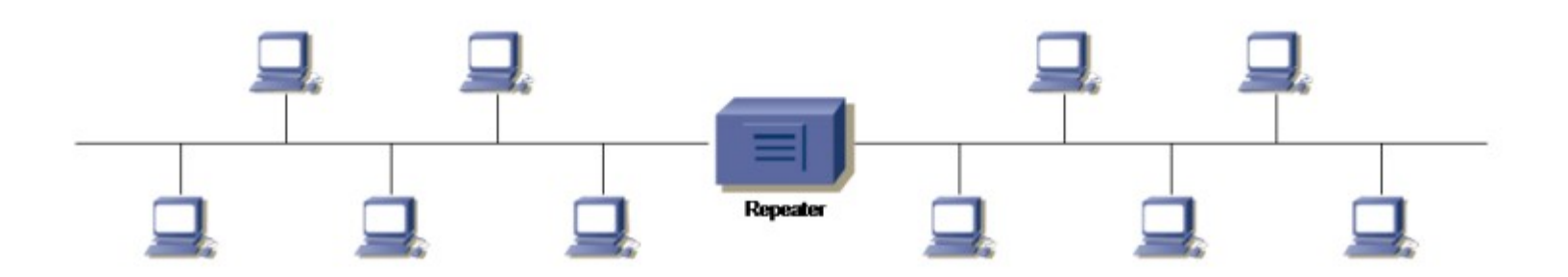

### Adatkapcsolati réteg

#### **10BASE-T Ethernet**

Fizikai topológia: csillag Logikai topológia: busz Közeghozzáférés: CSMA/CD

Tulajdonságok:

- · Csavart érpáras kábelezés (TP)
- · Dedikált kábelezés minden végpont számára
- · Nagyobb hibatűrés
- · Központi hálózati elem: HUB vagy switch

A hálózat működése HUB és switch esetén Ütközési tartomány meghatározása A kapcsolt hálózat előnyei

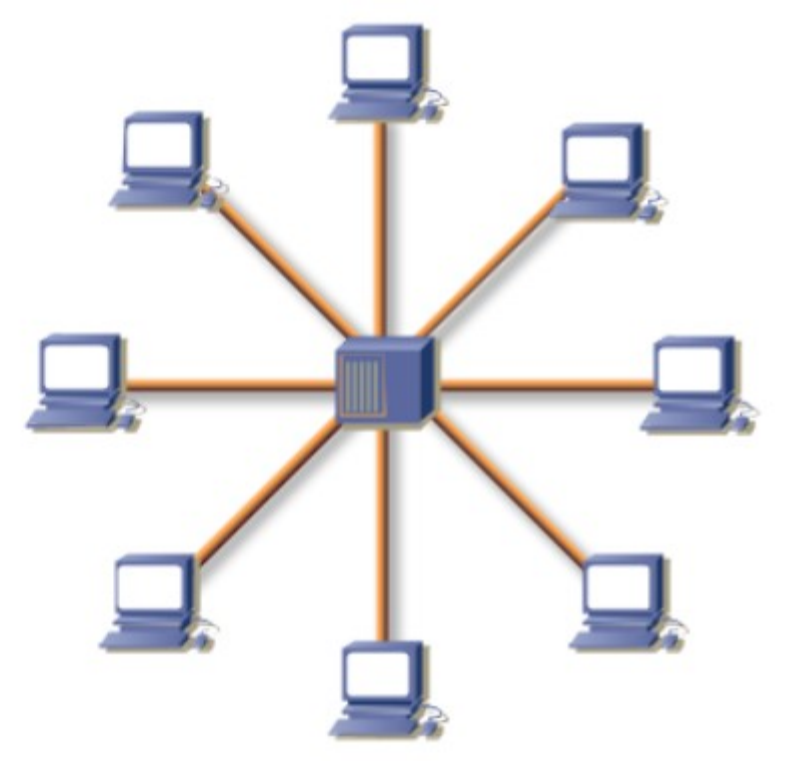

## Adatkapcsolati réteg

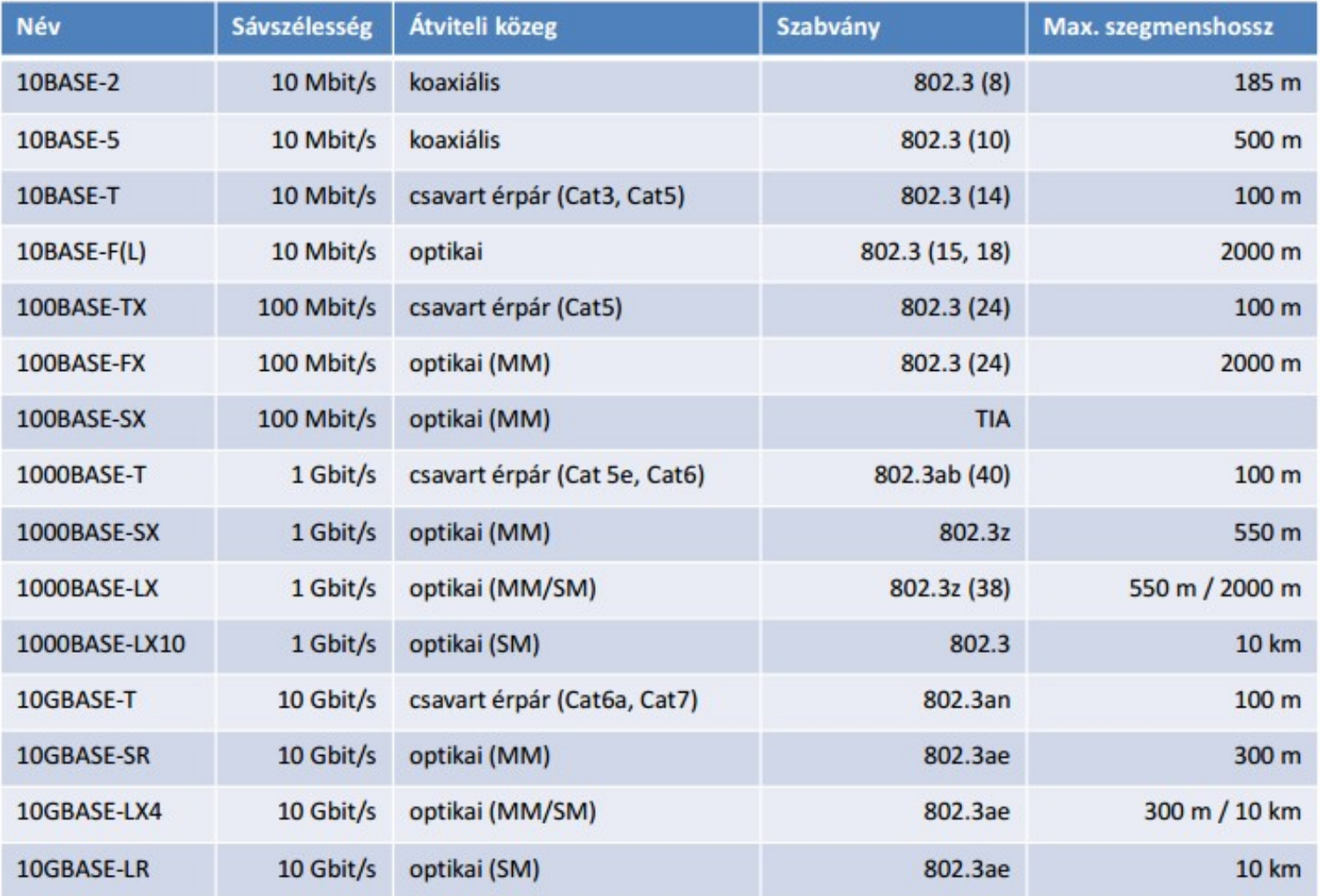

### MAC

Egyedi eszközazonosító, kiosztását az IEEE felügyeli

Formája:

xx:xx:xx:xx:xx:xx – ahol x hexa számjegy

Azonos gyártótól származó eszközök fizikai címének első három bájtja azonos

ARP (Address Resolution Protocol) IP cím alapján MAC cím megadása alhálón belül

Minden csomópontnak ven egy ARP táblája, ha ebben nincs a keresett cím Körüzenet az alhálón az FF:FF:FF:FF:FF:FF címre. Az üzenetre az a csomópont válaszol, akinek az IP-je megegyezik a keresettel.

Más alhálóba történő kommunikáció esetén mindig a következő csomópont címét keressük ki

## Adatkapcsolati réteg – feladatok

Feladat:

Az alábbi karaktersorozatok közül melyek lehetnek fizikai címek? A lehetséges fizikai címek közül melyek tartoznak azonos gyártóhoz?

F1:19:63:DC:95:24 D9:14:FF:34:A5:BB F1:19:53:BA:5C:11 F1:19:63:34:A5:BB F1:19:63:H5:54:C4 D9:14:FF:DC:95:24 A1:19:55:CD:0F

#### Feladat:

Hogyan kérdeznéd le linux rendszeren géped ARP tábláját?

#### **\$arp**

címét?

Hogyan kérdeznéd le a tiéddel egy alhálózatban lévő gép MAC **\$ping ip\_cím** → (Így a gép fizikai címe bekerül az ARP táblába) **\$arp**

## Knoppix alapok

Virtuális gép létrehozása VirtualBox-ban (hálózatelérés: bridge módban)

- Rendszerindítás DVD-ről vagy ISO állományból
- Billentyűzetkiosztás beállítása
	- Rendszerindításkor (boot prompt)
	- Parancssorból (setxkbmap)
- Parancsablak (terminal window), root shell (su)
- Automatikus IP konfiguráció ellenőrzése (ifconfig)
- System log elérése (Alt+F12)

### Knoppix első lépések

Parancssori manuál:

#### **\$ man {parancsnév}**

Pl. \$ man ifconfig

Hálózati beállításokat kizárólag rendszergazdai jogosultsággal módosíthatunk!

Rendszergazdai jogosultsági szint (root shell) terminálablakban: **\$ su -**

Billentyűzetkiosztás átváltása terminálablakban:

**\$ setxkbmap {hu|us}** Pl. **\$ setxkbmap hu**

### Ethernet kapcsolat ellenőrzése

#### **ARP**

- **arp tábla lekérdezése #apr [-a]**
- **Statikus bejegyzés létrehozása az arp táblában #arp -s IP MAC pl: #arp -s 172.22.206.2 12:ab:e1:la:ba:ba**
- **Statikus bejegyzés törlése #arp -d IP pl: arp -d 172.22.206.2**

### Ethernet kapcsolat ellenőrzése

#### **ARP feladat**

Nézzük meg, hogy alhálózaton belüli kapcsolatfelvétel után (pl ping) hogyan változik meg gépünk arp táblája.

Mi történik, ha egy alhálón kívüli csomópontot pingelünk?

Mi történik, ha kihúzzuk, majd visszadgjuk a hálózati kábelt?

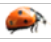